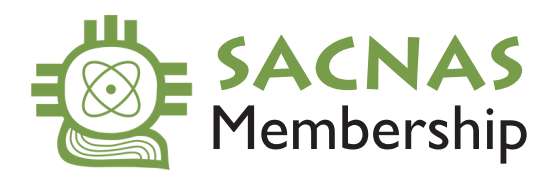

## HOW TO FIND YOUR MEMBER ID NUMBER

**1.** Click here to go to [sacnas.site-ym.com/members/membership.asp](https://sacnas.site-ym.com/members/membership.asp)

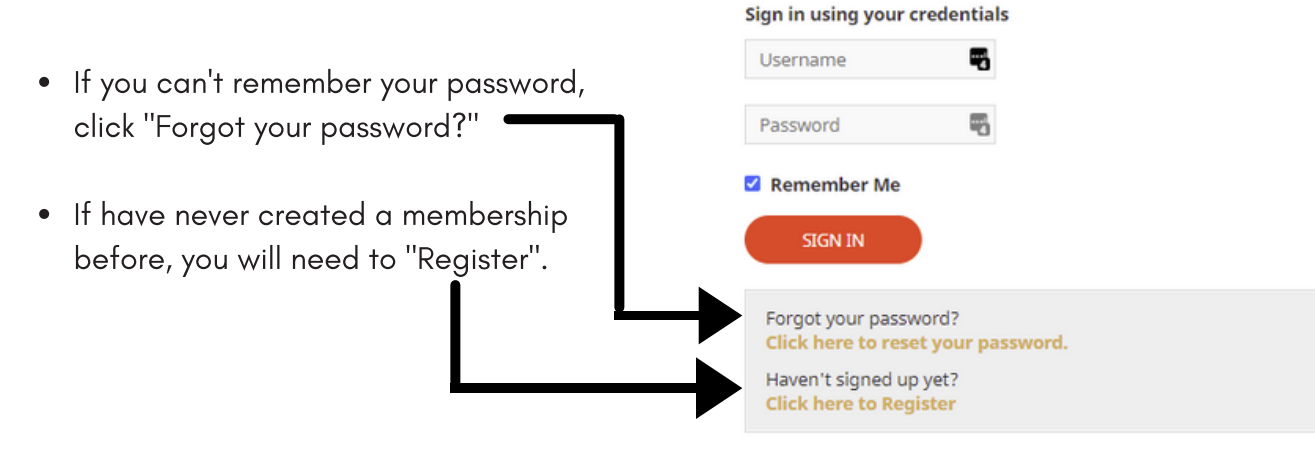

Once you're signed in, this page will display your membership type and **2.** expiration date.

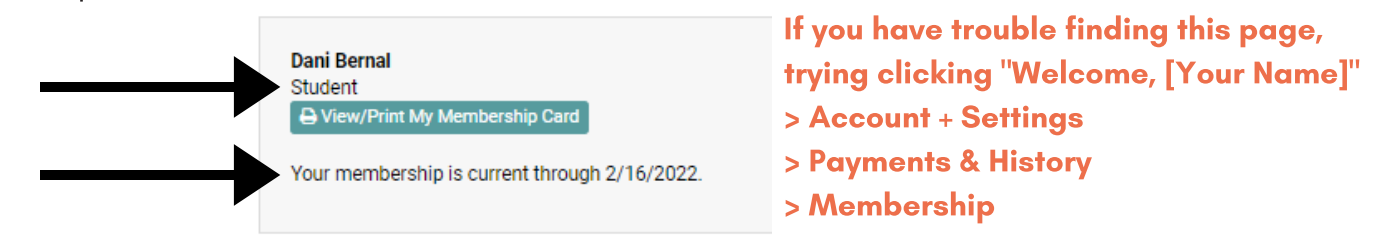

If you are a dues-paying member you **3.** will be able to click "View/Print My Membership Card" >>

**Dani Bernal** Student View/Print My Membership Card Your current membership has expired. It expired on 2/16/2021. Securely renew your membership now »

**4.** Find your member ID number listed below your name.

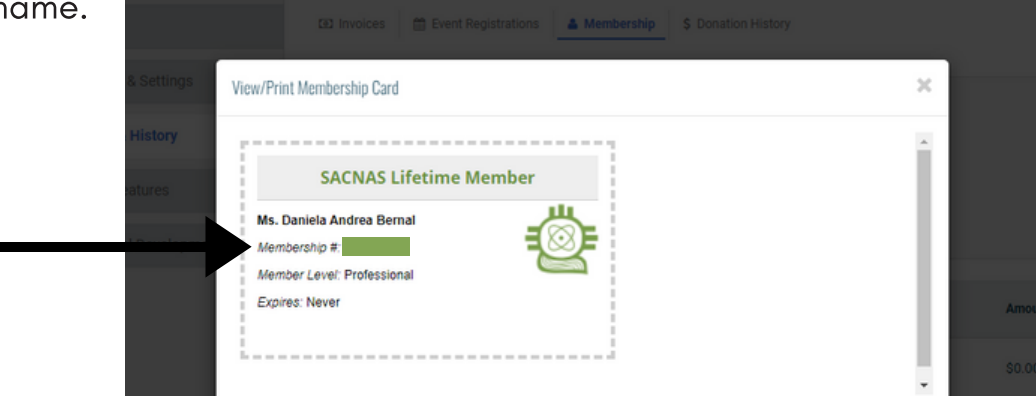